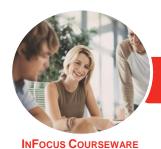

## Adobe Illustrator CC

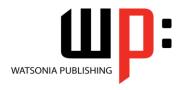

Level 1

Product Code: INF552

ISBN: 978-1-925298-17-8

General Description The skills and knowledge acquired in Adobe Illustrator CC - Level 1 are sufficient to be able to perform basic tasks in Illustrator such as setting up a document, creating basic shapes and working with text.

Learning Outcomes At the completion of this course you should be able to:

- understand the *Illustrator* workspace
- understand how to navigate *Illustrator*
- select and work with objects
- set up new documents in *Illustrator*
- work with artboards, grids, guides and rulers
- arrange objects and use layers to manage artwork
- draw basic shapes using the shape tools
- understand colour and apply colour to object fills and strokes
- understand how to apply and edit gradients
- import, create and format type
- work with text and objects
- understand what the **Pen** tool is and how to use it
- understand how to save and export in a variety of file formats to suit different purposes, and how to print an *Illustrator* document
- use the *Help* menu and access online help resources

Prerequisites

Adobe Illustrator CC - Level 1 assumes little or no knowledge of the software. However, it would be beneficial to have a general understanding of personal computers and the Windows operating system environment.

Topic Sheets

142 topics

Methodology

The InFocus series of publications have been written with one topic per page. Topic sheets either contain relevant reference information, or detailed step-by-step instructions designed on a real-world case study scenario. Publications can be used for instructor-led training, self-paced learning, or a combination of the two.

Formats Available A4 Black and White, A5 Black and White (quantity order only), A5 Full Colour (quantity order only), Electronic Licence

Companion Products There are a number of complementary titles in the same series as this publication. Information about other relevant publications can be found on our website at **www.watsoniapublishing.com**.

This information sheet was produced on Thursday, May 28, 2015 and was accurate at the time of printing. Watsonia Publishing reserves its right to alter the content of the above courseware without notice.

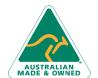

47 Greenaway Street Bulleen VIC 3105 Australia ABN 64 060 335 748 Phone: (+61) 3 9851 4000 Fax: (+61) 3 9851 4001 info@watsoniapublishing.com www.watsoniapublishing.com **Product Information** 

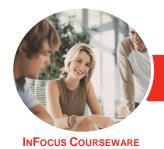

# Adobe Illustrator CC

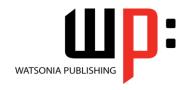

Level 1

Product Code: INF552

ISBN: 978-1-925298-17-8

### **Contents**

## **Starting With Illustrator CC**

**Understanding Vector Graphics** Starting Illustrator in Windows 8 The Welcome Experience Opening an Illustrator Document The Illustrator Workspace The Status Bar **Understanding Artboards** Closing a Document and Exiting Illustrator

#### **Navigating Illustrator**

**Understanding Panels** Displaying and Hiding Panels Floating and Docking Panels **Understanding the Tools Panel** Working With the Tools Panel **Understanding Workspaces** Working With Workspaces Working With the Control Panel Navigating With the Hand Tool Navigating With the Navigation Panel **Changing Document Views** Using the Zoom Tool Creating and Using Custom Views

#### **Working With Objects**

**Understanding Paths and Selection** Selecting With the Selection Tool Working With Isolation Mode Selecting Multiple Objects **Making Marquee Selections** Selecting With the Direct Selection Tool Selecting With the Magic Wand Tool **Understanding Smart Guides Moving Objects Copying Objects Grouping and Ungrouping Objects** Locking and Unlocking Objects The Alignment and Distribution Tools **Aligning Objects Distributing Objects Inserting Images Deleting Objects** 

### **Setting Up a New Document**

**Understanding Templates** 

**Understanding Document Presets** Adjusting Units of Measure Creating a Document Saving a New Document

#### **Working With a Document**

**Understanding Artboard Options** Moving and Resizing Artboards Creating and Deleting Artboards Understanding Grids, Guides and Rulers Displaying and Hiding Rulers **Making Guides** Locking, Unlocking and Clearing Guides Viewing and Hiding the Grid

#### Layers

**Understanding Layers and Sublayers** Understanding the Layers Panel Working With the Layers Panel Creating Layers and Sublayers Naming Layers and Assigning Colours **Grouping Layers** Reassigning Objects to Different Rearranging Layers Hiding and Displaying Layers Locking and Unlocking Layers **Deleting Layers** 

### **Shapes**

Understanding the Shape and Colour Preparing the Workspace **Creating Basic Shapes** Creating Polygons **Creating Other Shapes Creating Lines and Spirals Editing Path Segments Using Offset Path Understanding Drawing Modes** 

### Colour, Fill and Stroke

Understanding Fill and Stroke **Understanding Colour Understanding Colour Controls** Applying Colour Using the Colour **Panel** 

Applying Colour Using the Swatches **Panel** Applying Colour Using the **Eyedropper Tool** Swapping Fill and Stroke Colours Working With Stroke Weight Working With Stroke Width **Applying Dashes to Strokes** 

#### **Gradients**

**Understanding Gradients** Applying a Linear Gradient Changing the Direction of a Gradient Changing Colours in a Gradient Adding Colours to a Gradient Applying a Radial Gradient Saving a Gradient Applying Gradients to Strokes

#### **Working With Type**

Understanding Type in Illustrator **Understanding Formatting Options** Inserting and Formatting Point Type Inserting and Formatting Area Type Importing Text **Threading Text Cutting and Pasting Text** Formatting Text Formatting Paragraphs Copying Formatting With the **Eyedropper Tool** Creating Columns of Text

#### **Text and Objects**

Wrapping Text Around an Object Typing on a Path Working With Options for Path Type Transforming Path Type Objects Converting Text Into Editable Paths **Working With Character Objects** The Touch Type Tool Styles

### **Introduction to Drawing**

Understanding Drawing in Illustrator Drawing a Straight Path With the Pen

Drawing Closed Paths With the Pen tool

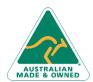

47 Greenaway Street Bulleen VIC 3105 Australia ABN 64 060 335 748

Phone: (+61) 3 9851 4000 Fax: (+61) 3 9851 4001 info@watsoniapublishing.com www.watsoniapublishing.com Product Information

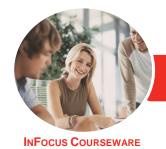

# Adobe Illustrator CC

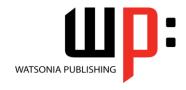

Level 1

Product Code: INF552

ISBN: 978-1-925298-17-8

Draw Curved Paths With the Pen Tool Drawing Objects With Curved Paths Adjusting Curves Created by the Pen Tool Drawing Paths With the Curvature Tool Drawing Paths With the Pencil Tool

## **Saving and Printing**

Add Fill to Closed Paths

Understanding Save and Export
Options
Understanding File Formats
Exporting an Illustrator Document
Saving for a Microsoft Office
Program
Saving as a PDF File
Saving an Illustrator Document for
the Web
Printing an Illustrator Document
Packaging a Document

#### **Getting Help**

Understanding the Help Menu Using Help Searching for Online Help

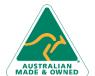

47 Greenaway Street Bulleen VIC 3105 Australia ABN 64 060 335 748 Phone: (+61) 3 9851 4000 Fax: (+61) 3 9851 4001 info@watsoniapublishing.com www.watsoniapublishing.com **Product Information**